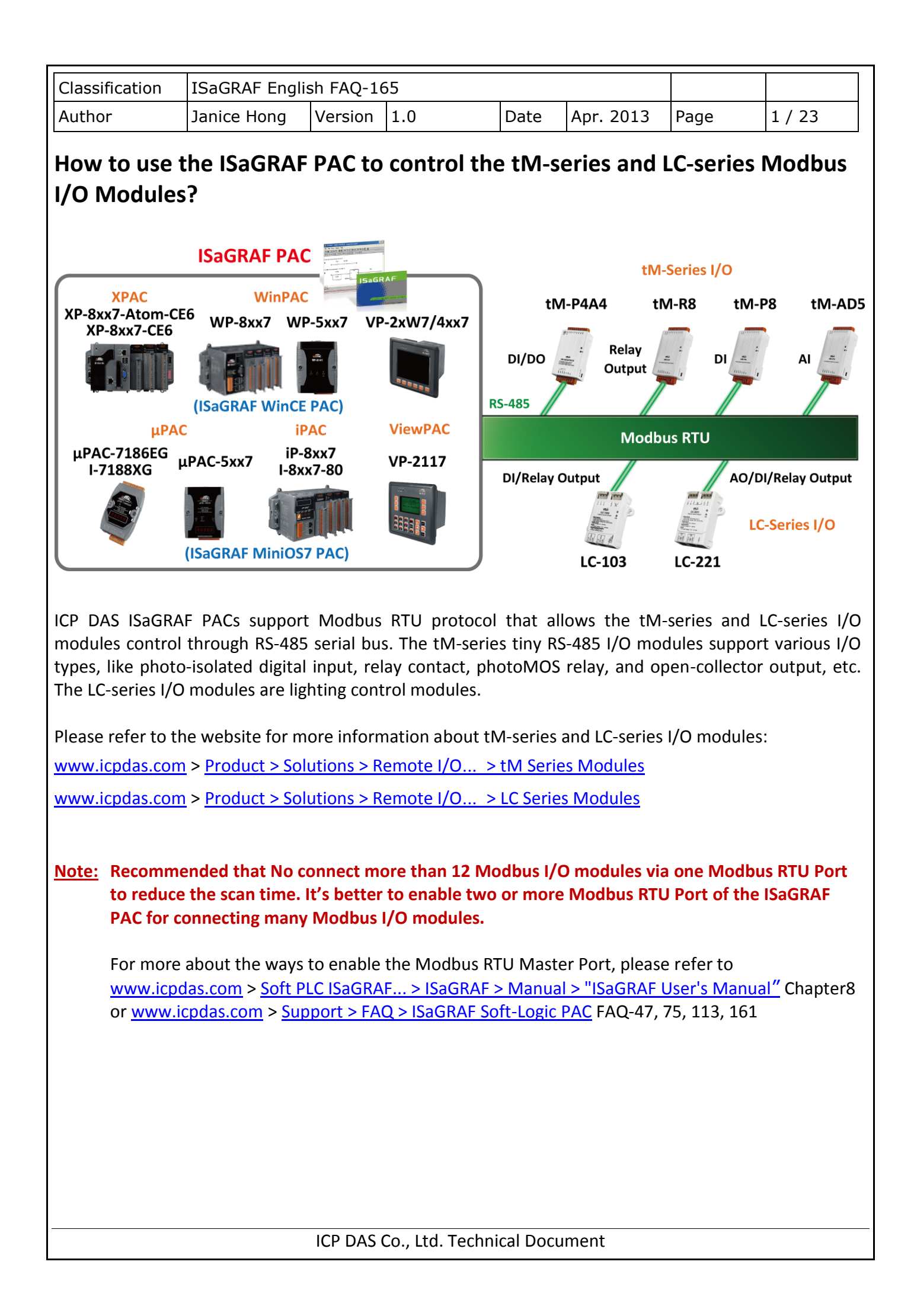

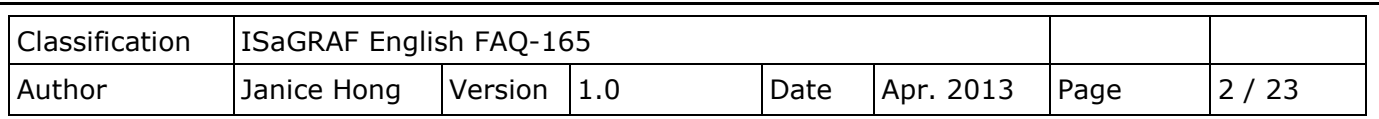

# **1.1. Download Demo Programs and Documents**

The following ISaGRAF driver versions support the tM-series and LC-series I/O modules.

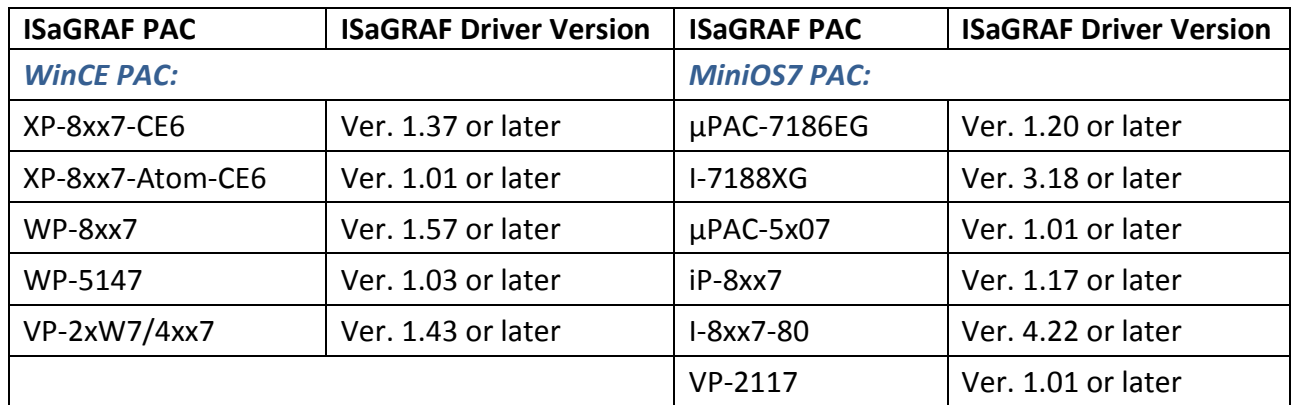

### **Download the ISaGRAF Driver:**

If your driver version is the earlier one, you may download the new ISaGRAF Driver from [www.icpdas.com > Soft PLC ISaGRAF... > Driver](http://www.icpdas.com/root/product/solutions/softplc_based_on_pac/isagraf/download/isagraf-link.html) and then follow the attached document to update it to your ISaGRAF PAC.

### **Download the ISaGRAF Demo Project:**

This paper is the ISaGRAF FAQ-165. User can download the document and ISaGRAF demo (faq165.pia) from [www.icpdas.com](http://www.icpdas.com/) > [Support > FAQ > ISaGRAF Soft-Logic PAC](http://www.icpdas.com/root/support/faq/isagraf.html) **> 165**

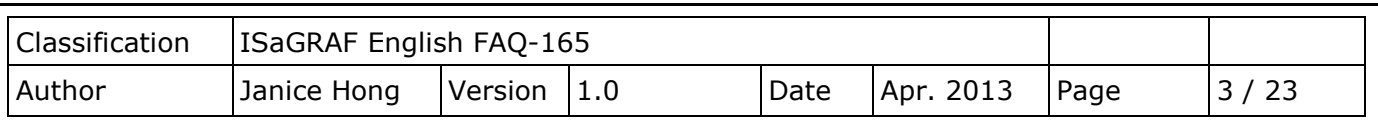

# **1.2. Restore Demo Program**

## **Restore the ISaGRAF Demo Program:**

After downloading the ISaGRAF demo program (faq165.pia), users need to restore it to the PC/ISaGRAF. Please follow the instructions as below:

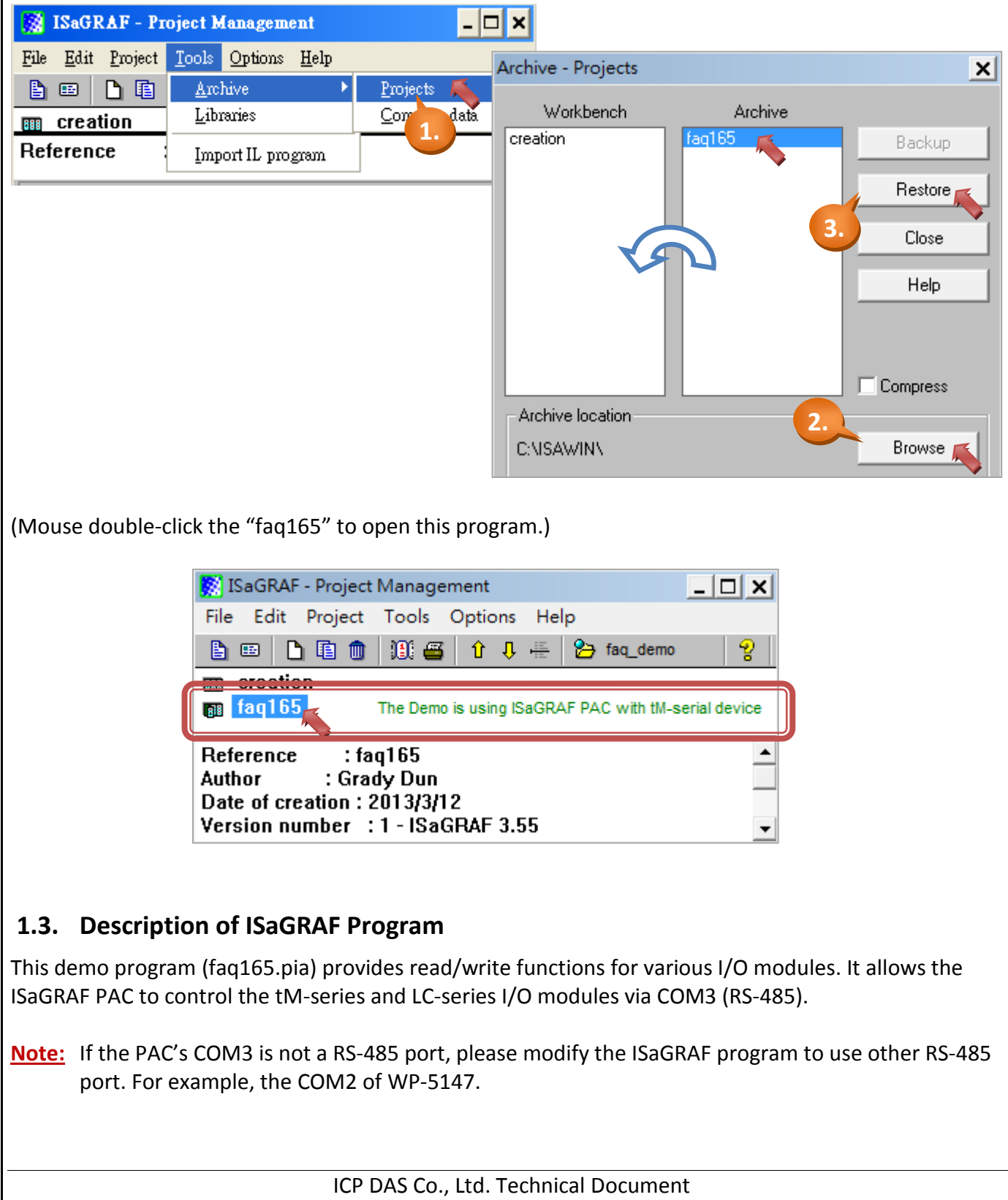

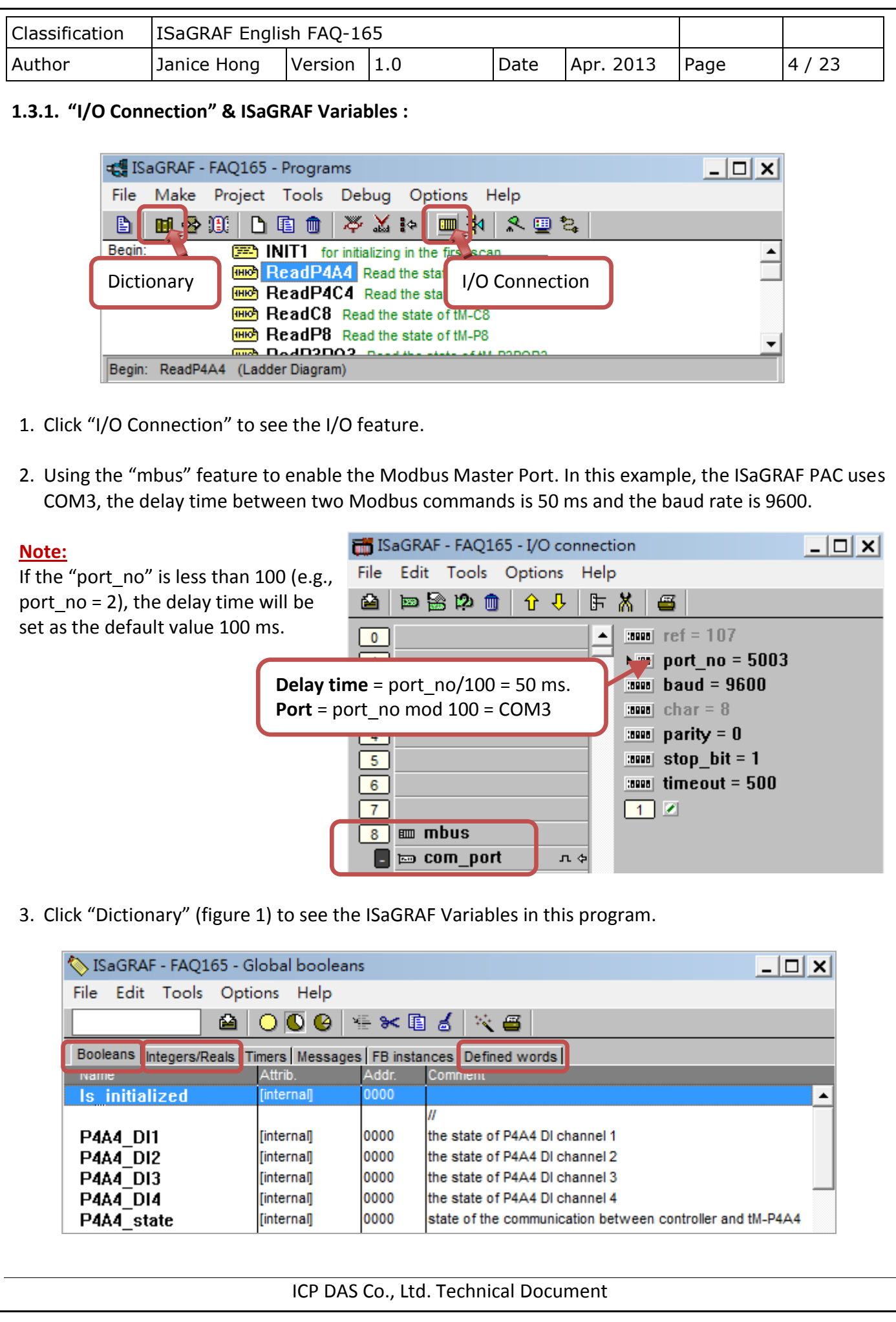

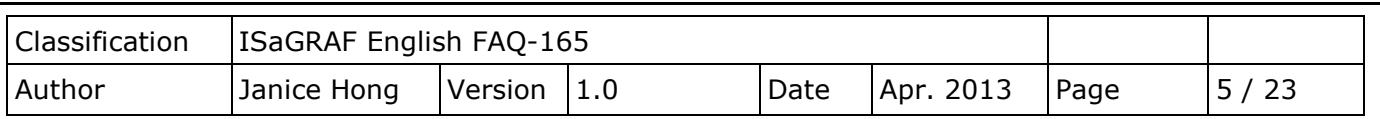

## **1.3.2. Demo program (faq165.pia):**

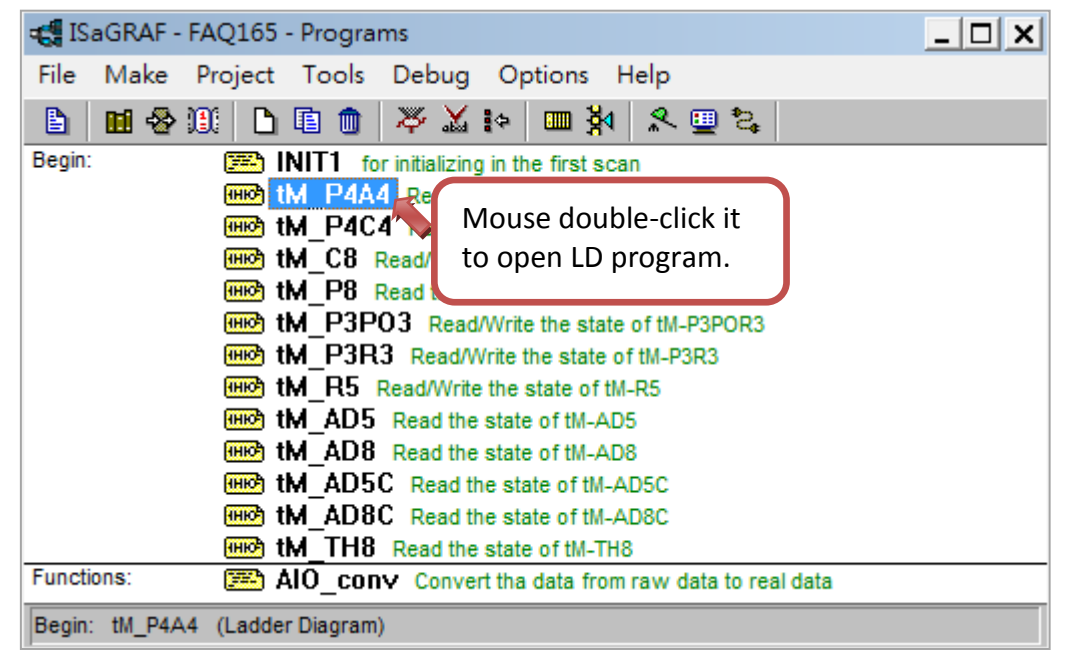

#### **LD program:**

This program (faq165.pia) provides the read/write functions for various I/O modules. Users can open each program to see the detailed content.

#### **tM-series and LC-series I/O modules** :

[www.icpdas.com](http://www.icpdas.com/) > Product > Solutions > Remote I/O... [> tM series Modules/ LC series Modules](http://www.icpdas.com/root/product/solutions/remote_io/remote_io_products.html#rio7)

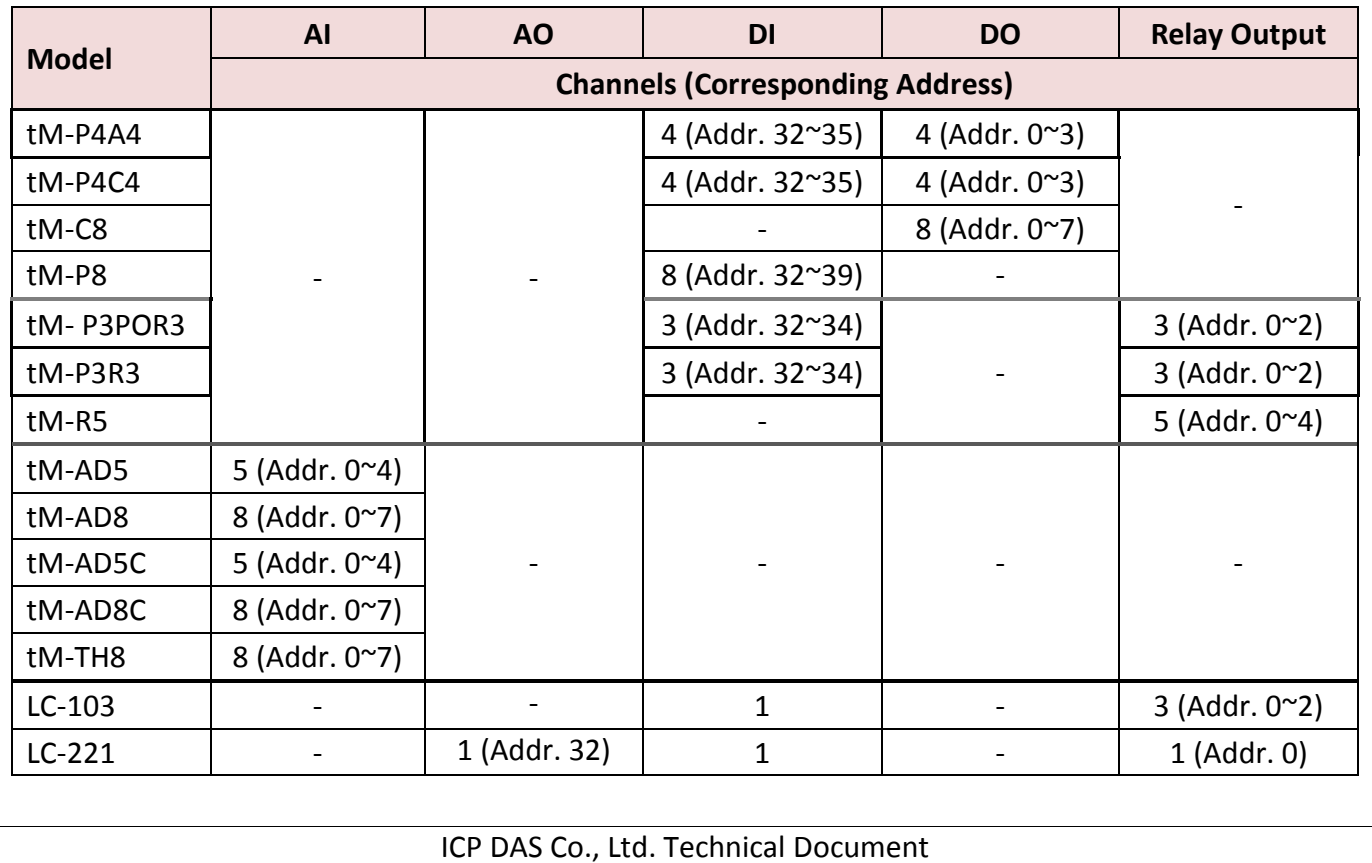

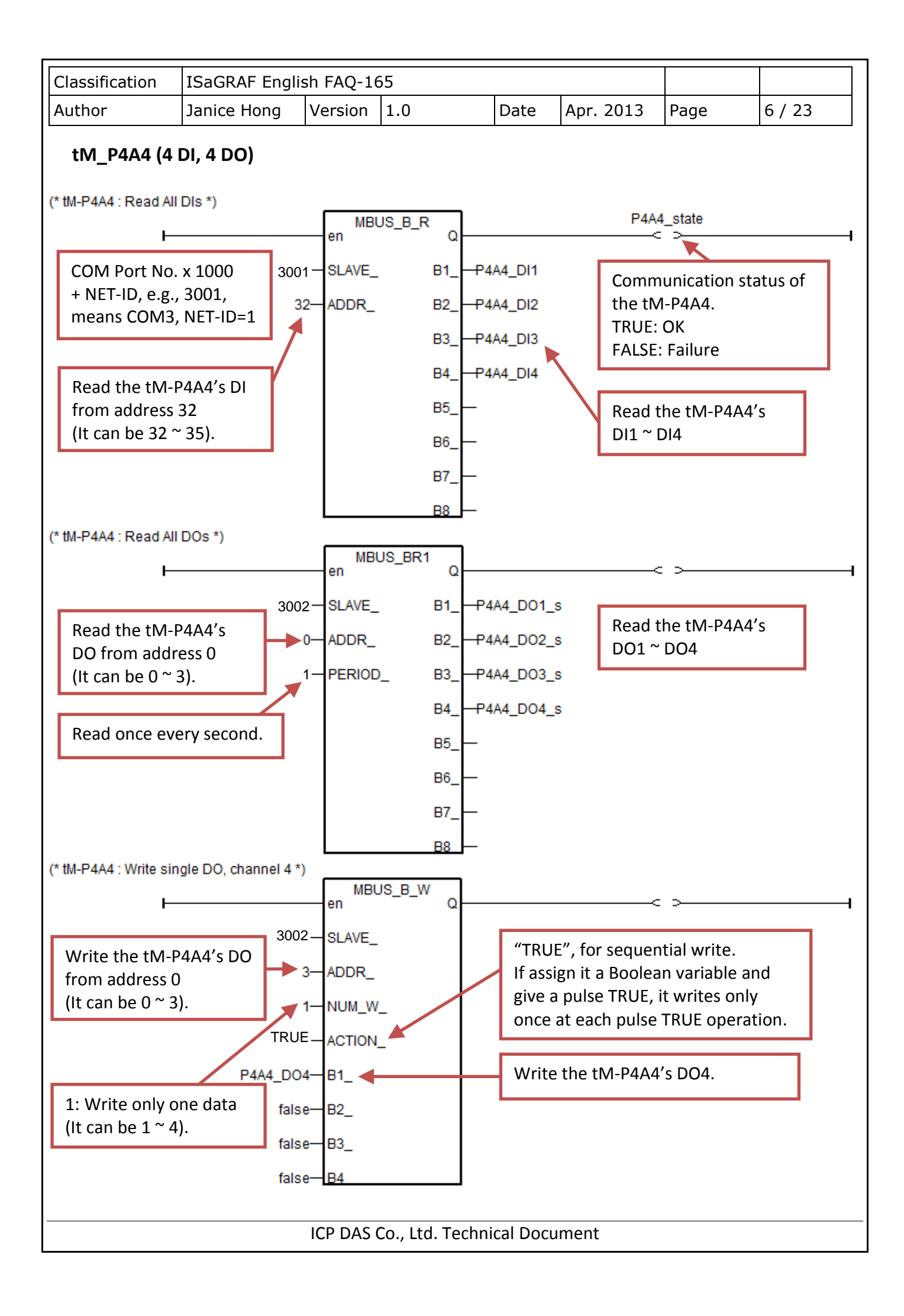

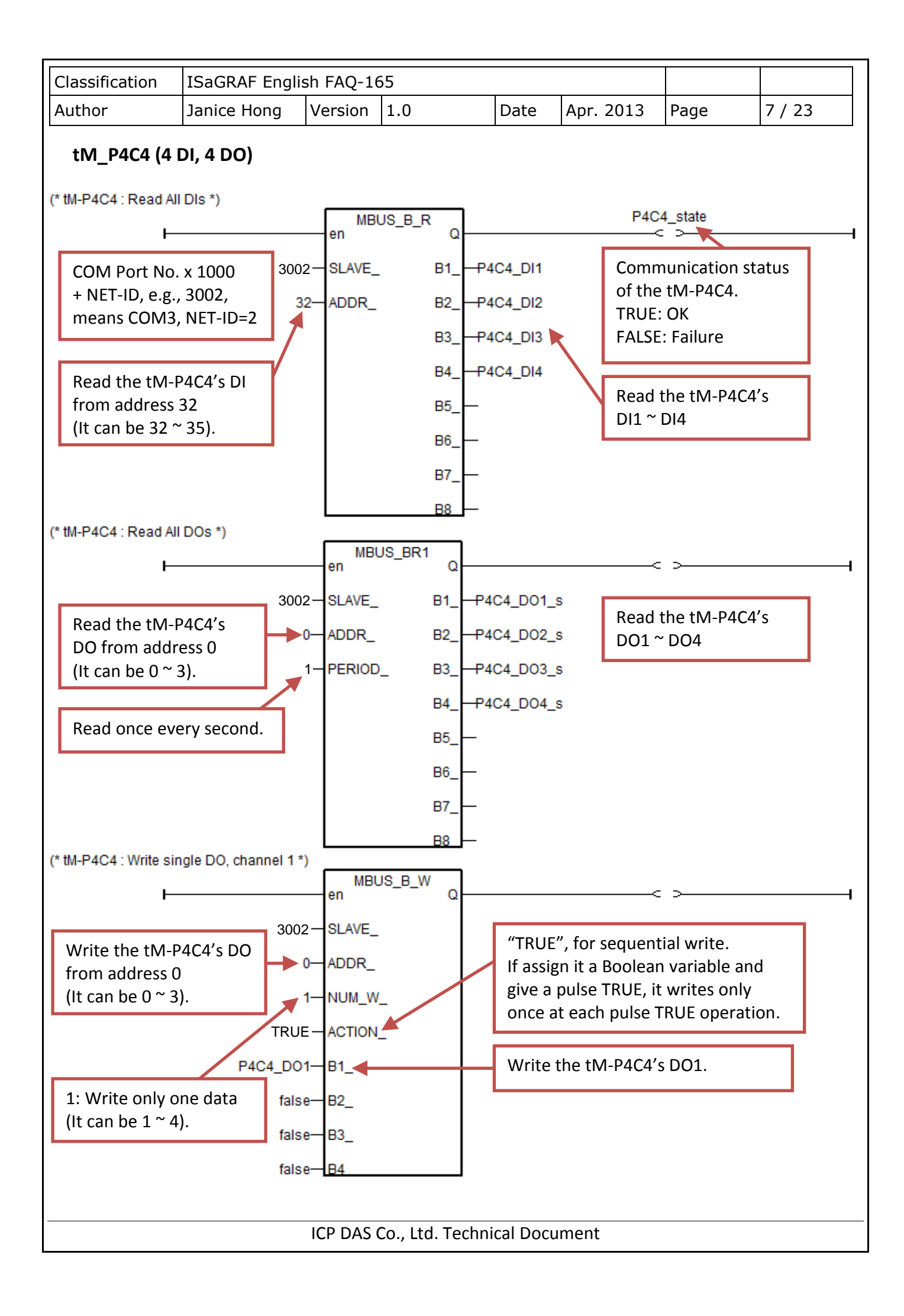

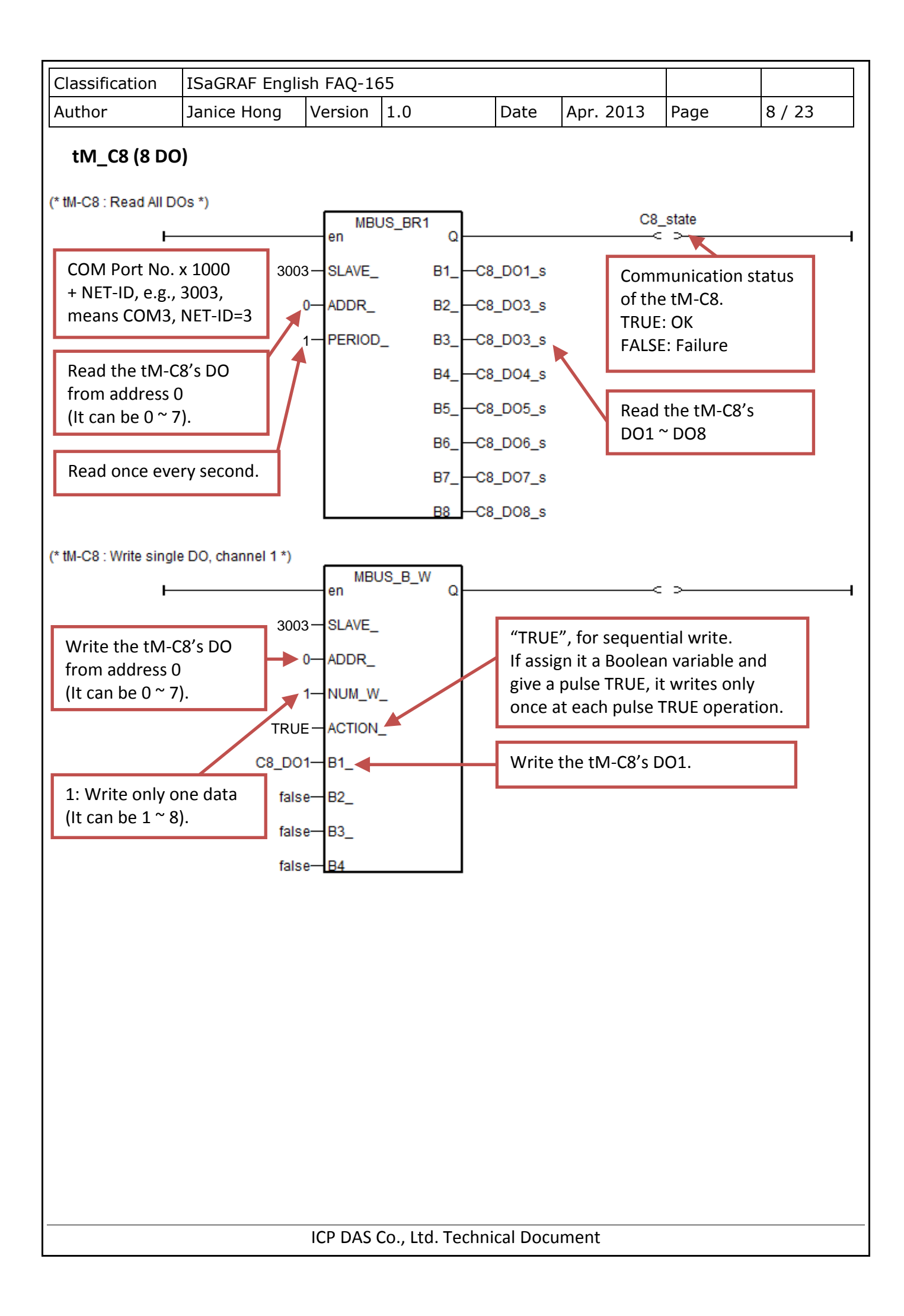

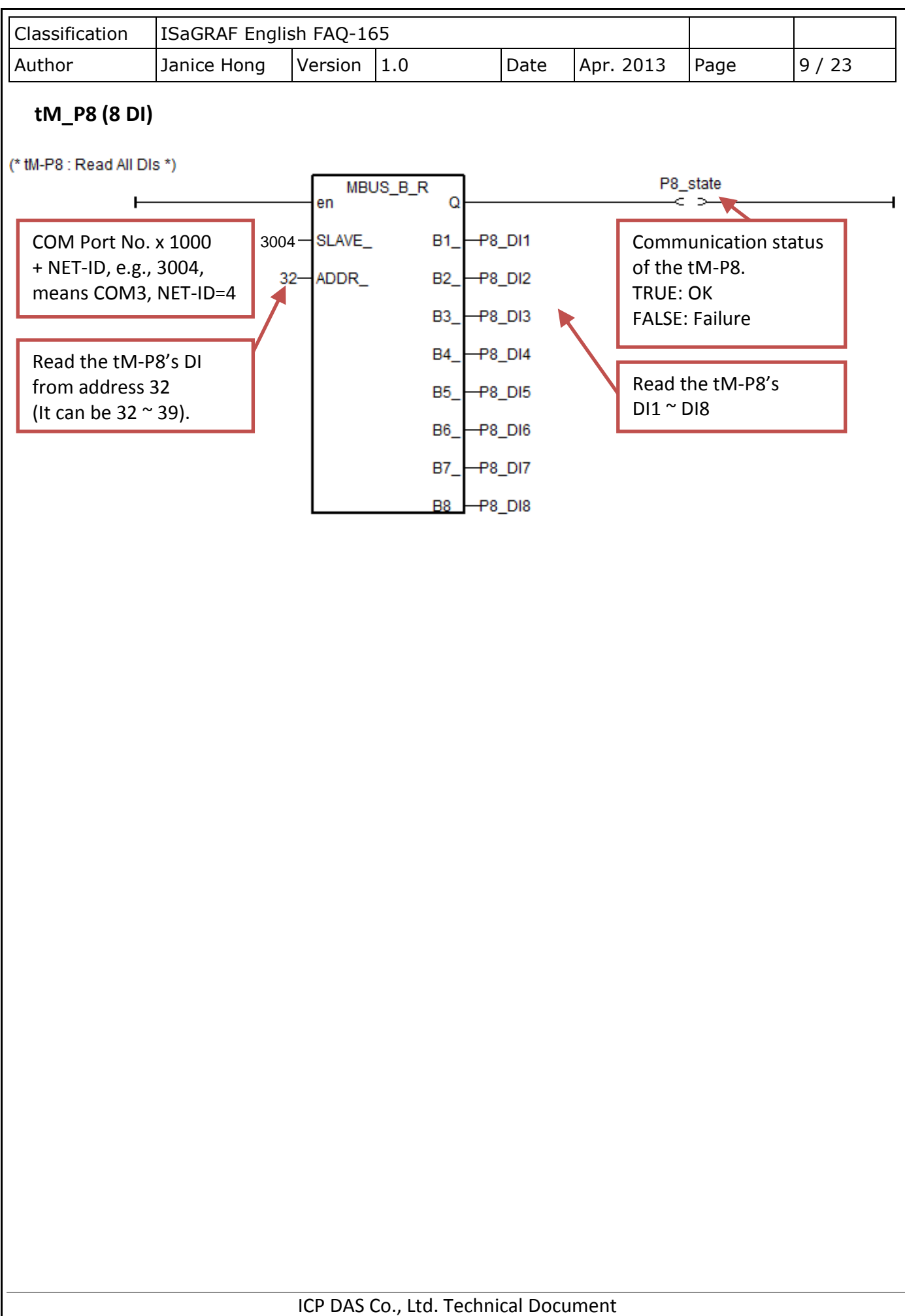

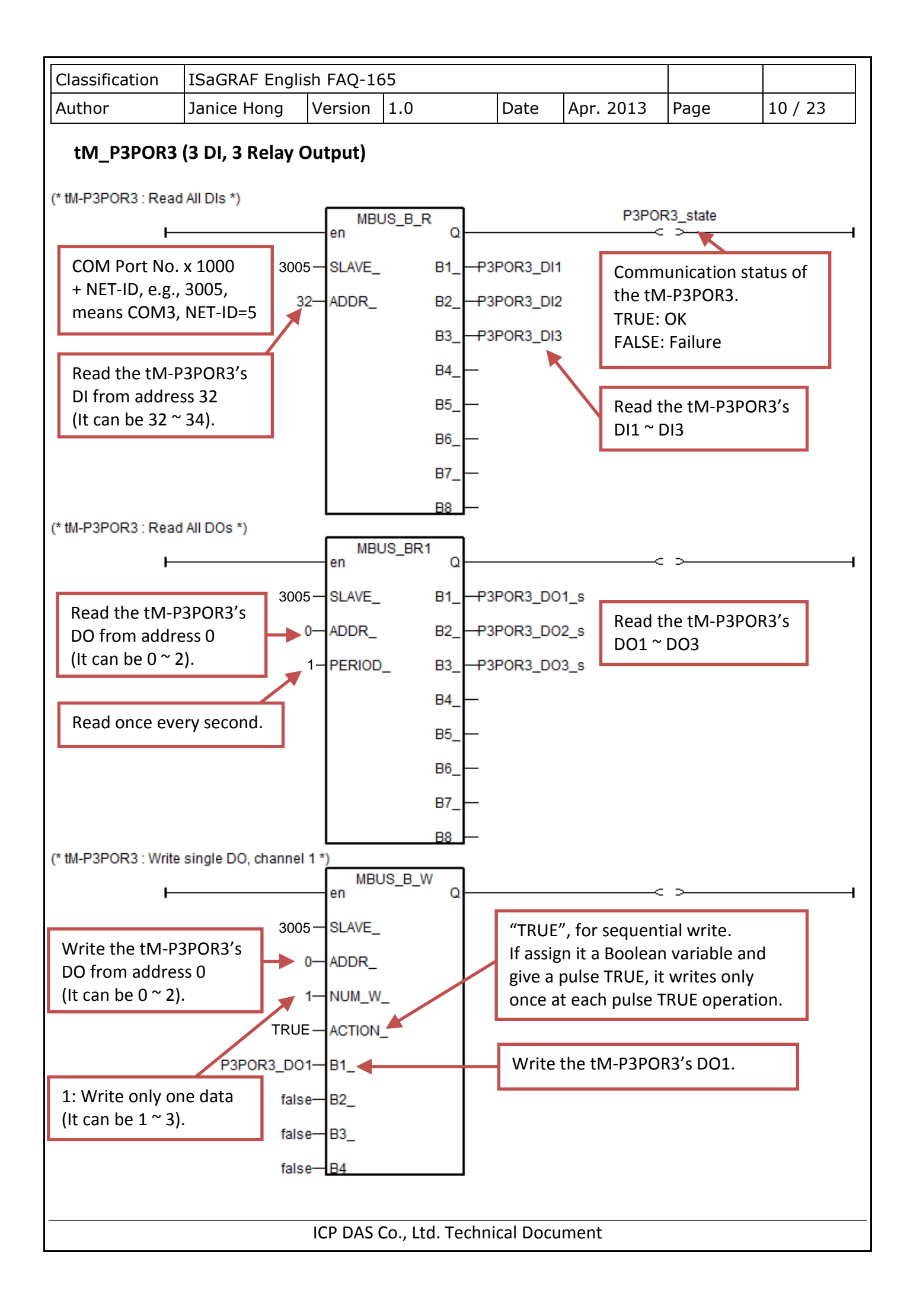

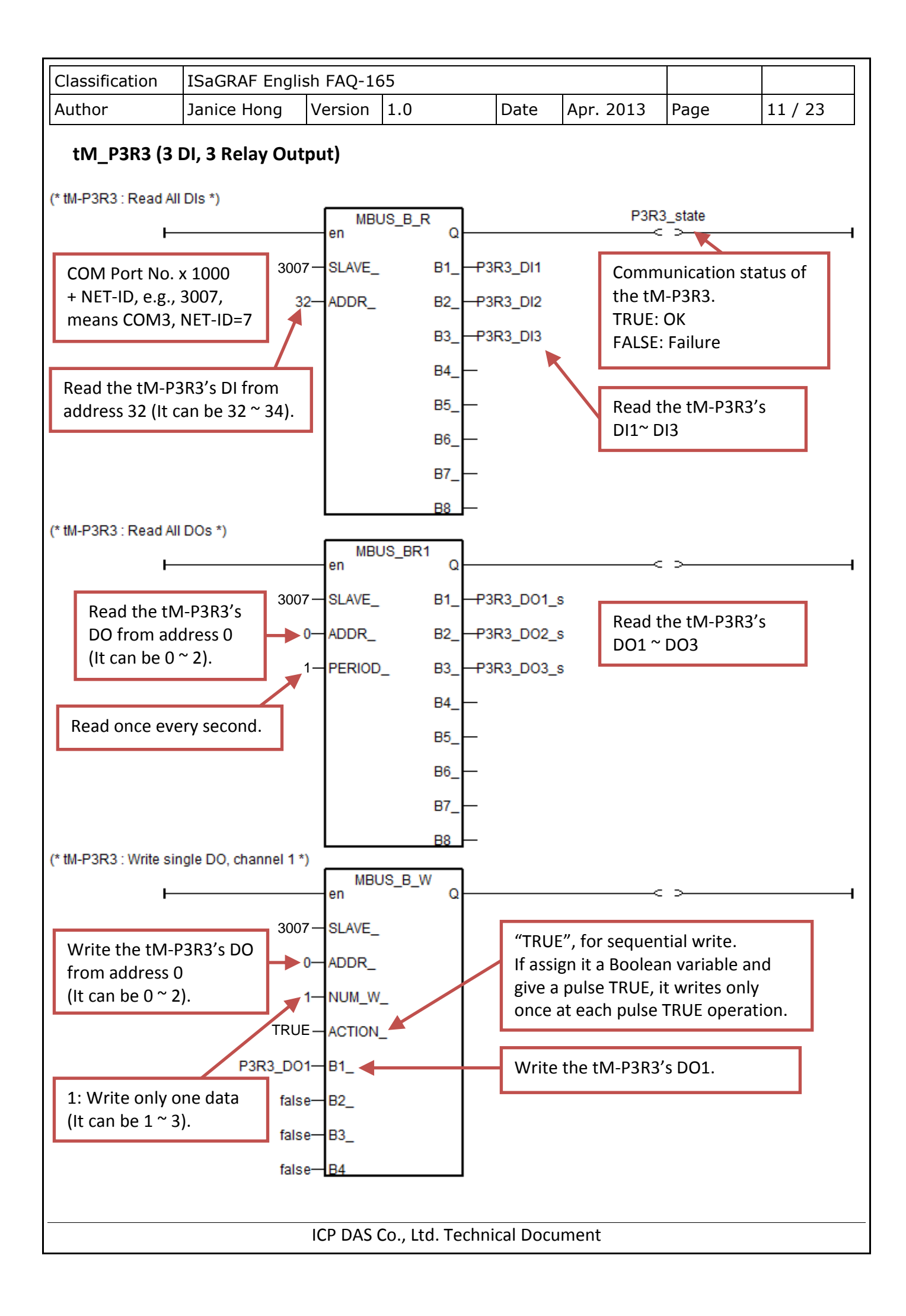

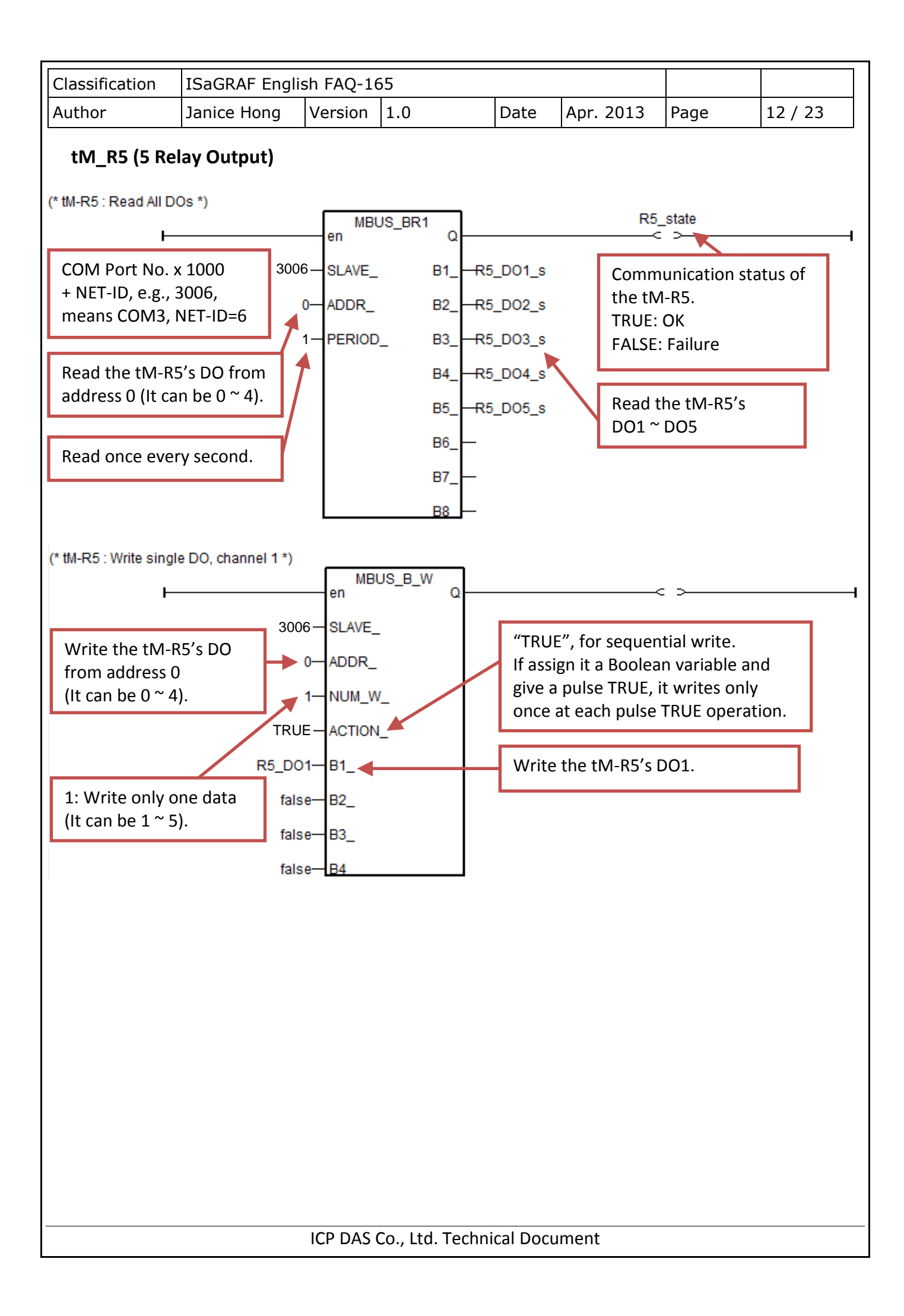

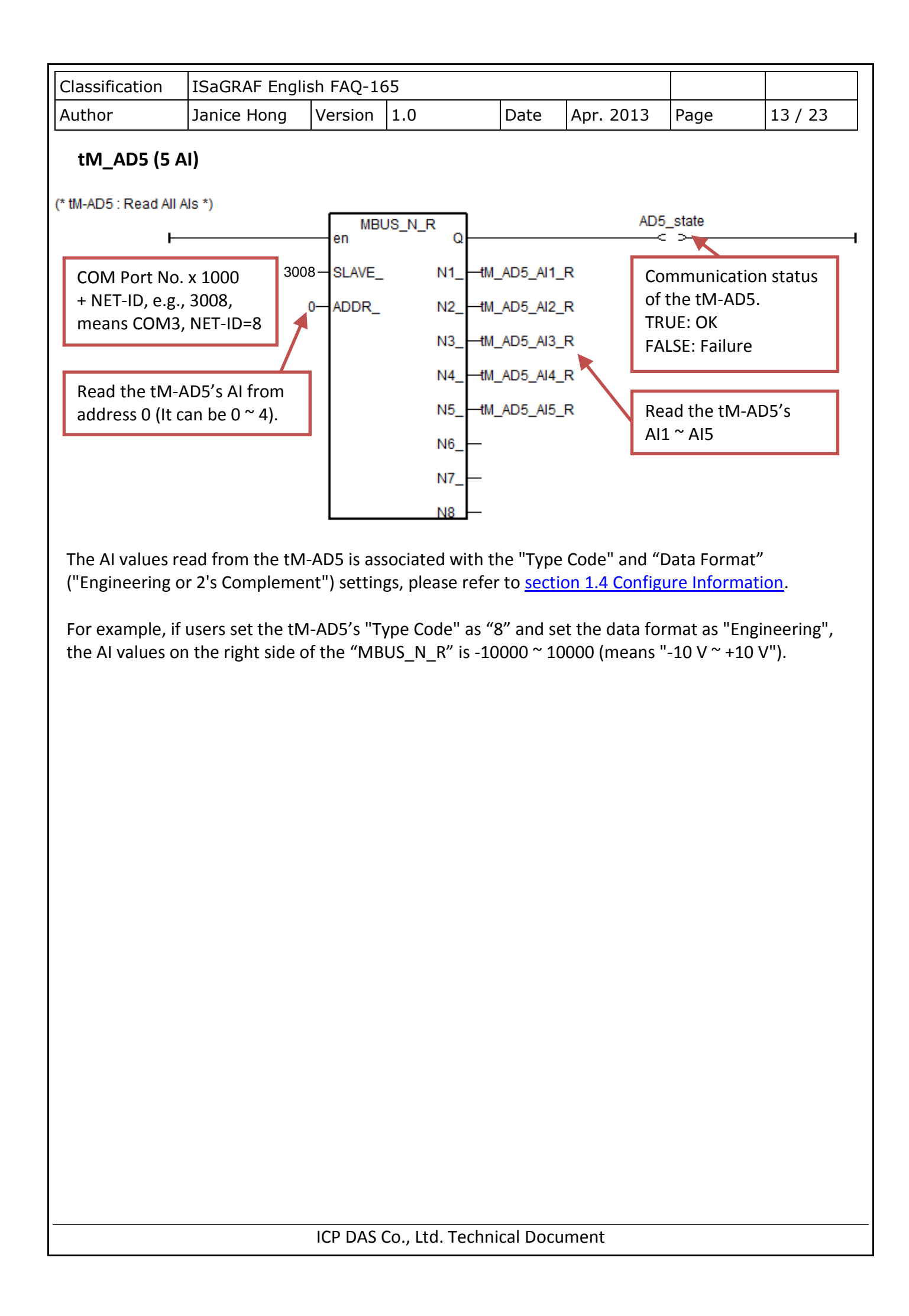

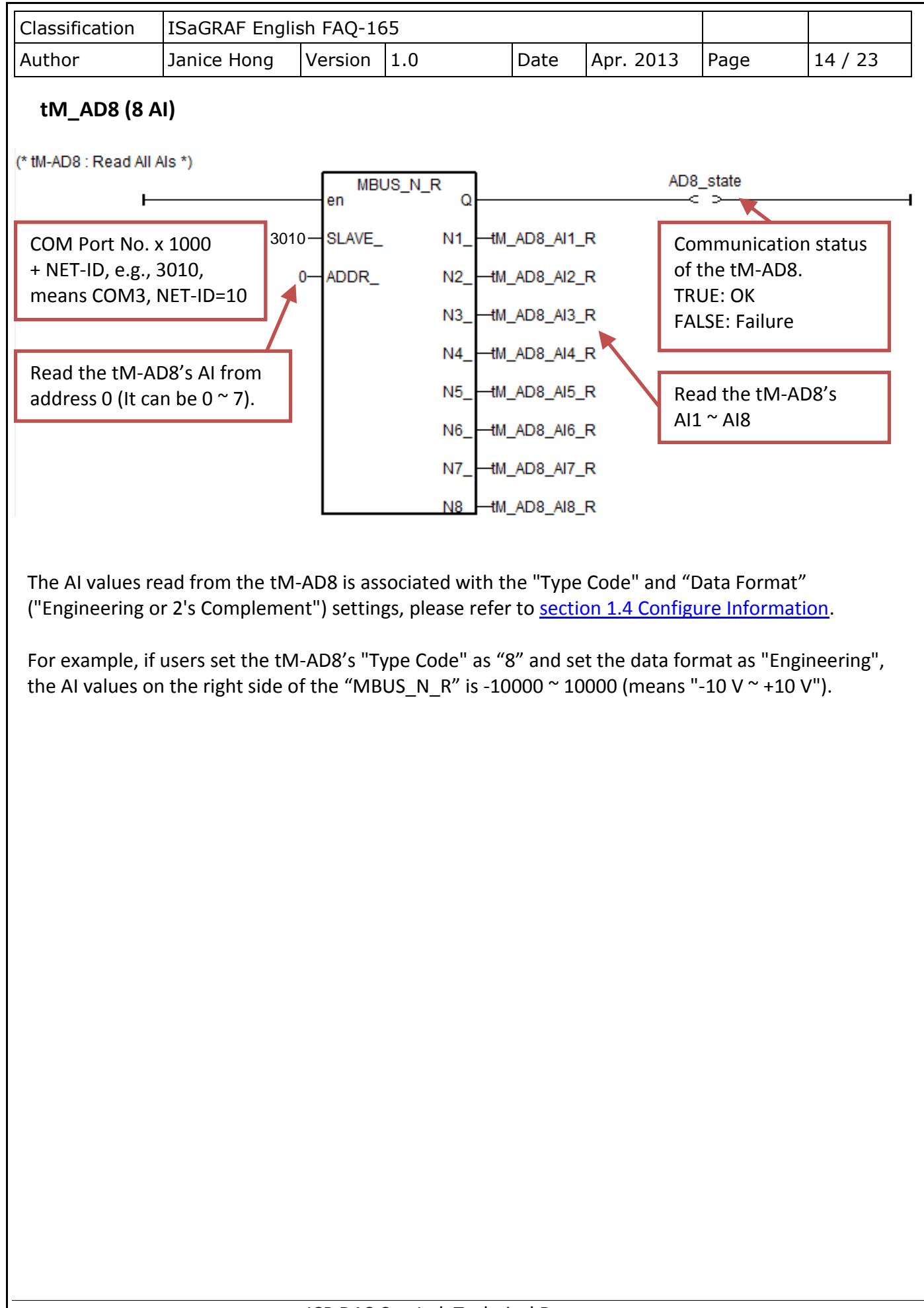

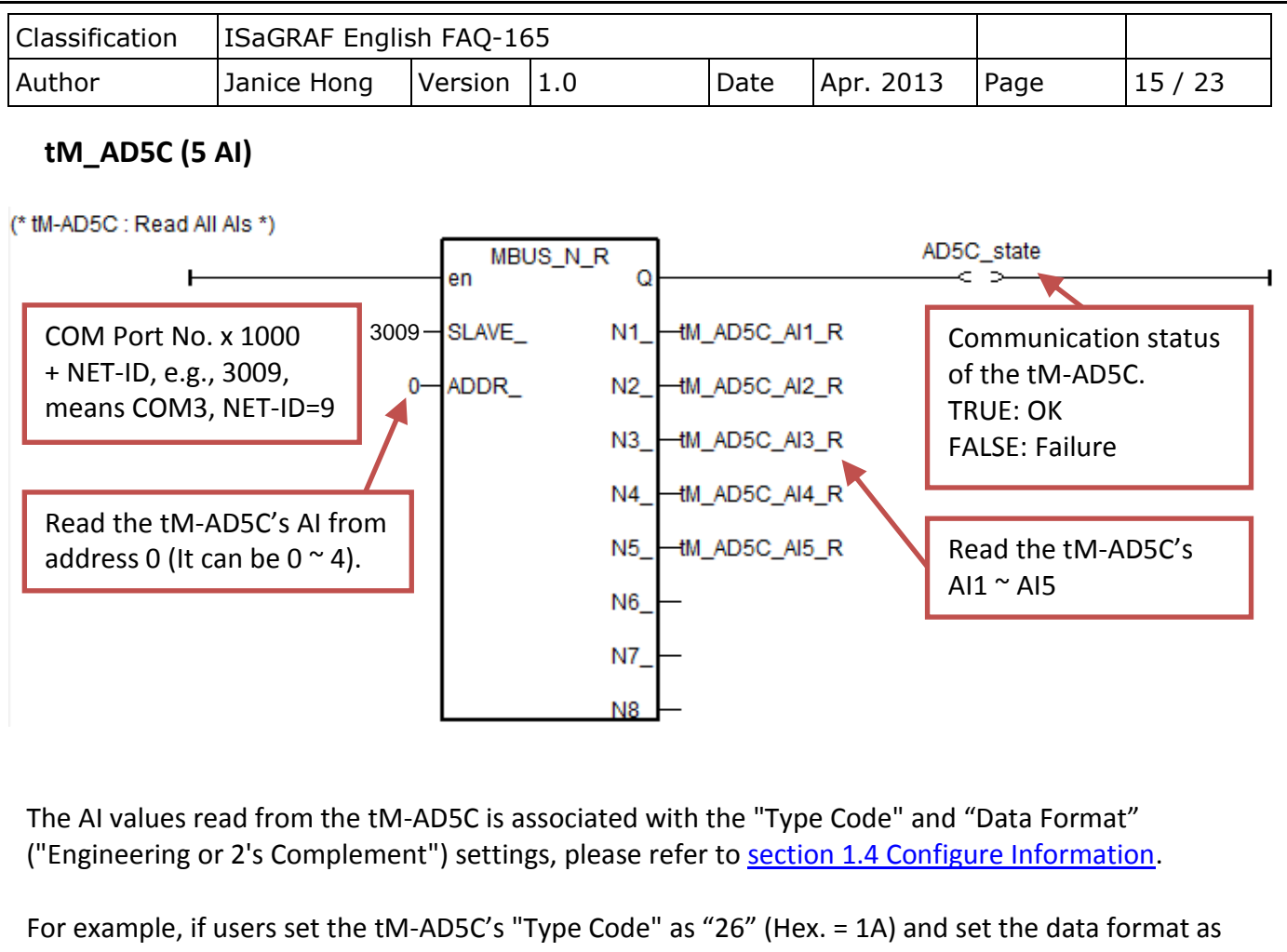

"Engineering", the AI values on the right side of the "MBUS\_N\_R" is 0  $\sim$  20000 (means "0  $\sim$  +20 mA").

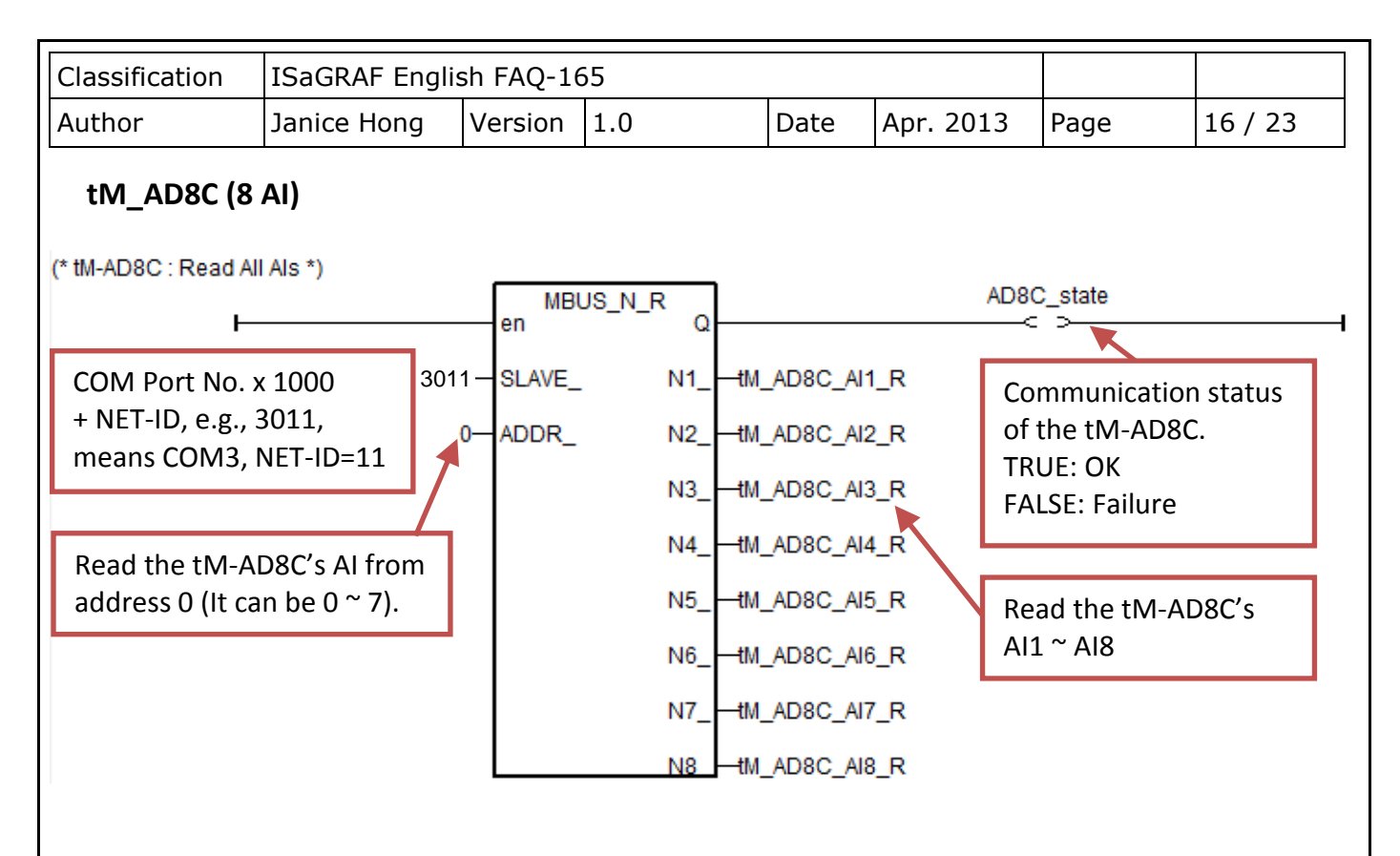

The AI values read from the tM-AD8C is associated with the "Type Code" and "Data Format" ("Engineering or 2's Complement") settings, please refer to [section 1.4 Configure Information.](#page-21-0)

For example, if users set the tM-AD8C's "Type Code" as "13" (Hex. = 0D) and set the data format as "Engineering", the AI values on the right side of the "MBUS\_N\_R" is -20000 ~ 20000 (means  $"$ -20 mA  $^{\sim}$  +20 mA").

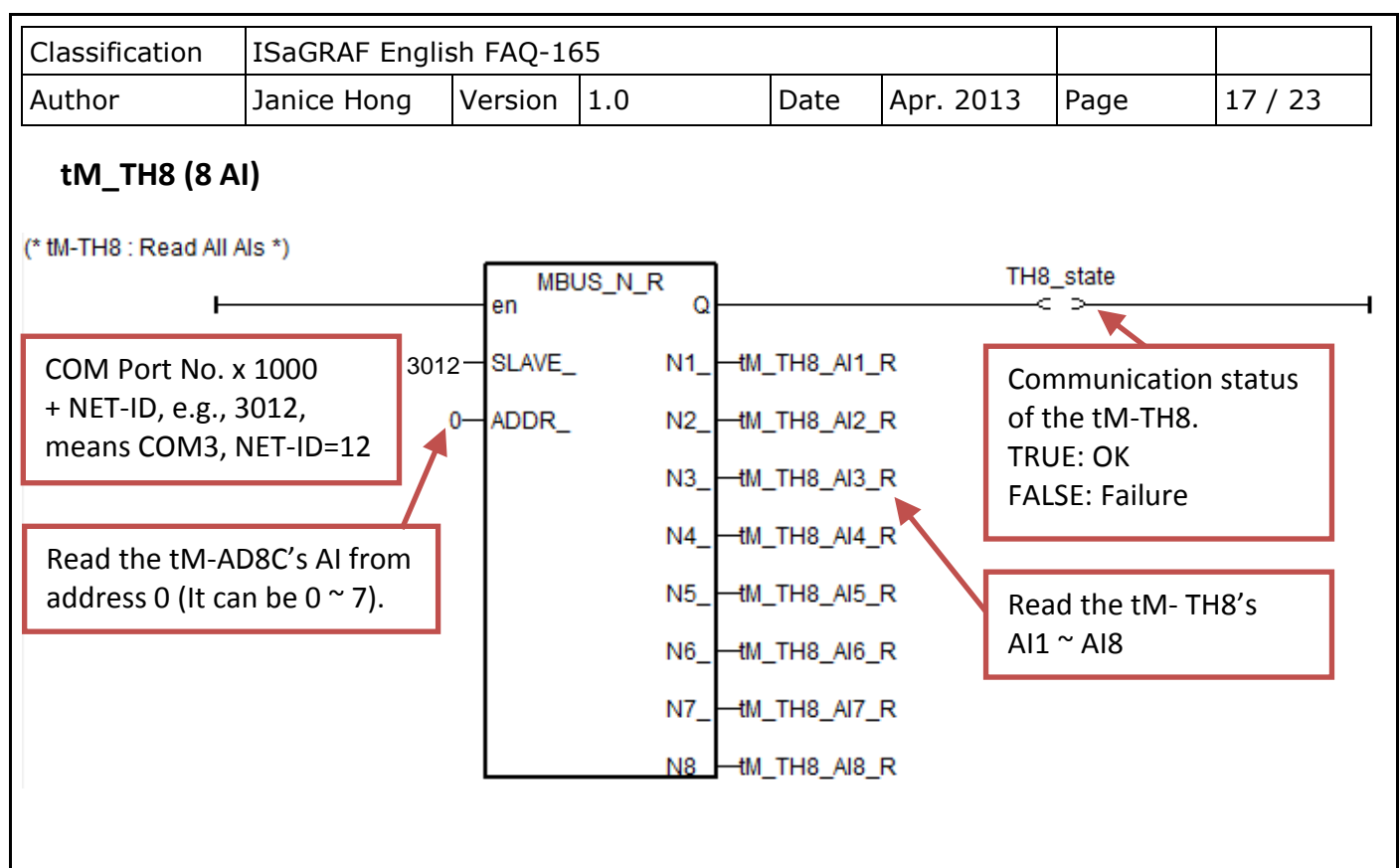

The AI values read from the tM-TH8 is associated with the "Type Code" and "Data Format" ("Engineering or 2's Complement") settings, please refer to [section 1.4 Configure Information.](#page-21-0)

For example, if users set the tM- TH8's "Type Code" as "96" (Hex. = 60) and set the data format as "Engineering", the AI values on the right side of the "MBUS\_N\_R" is -3000 ~ +24000 (means "-30 ~ 240 °F ").

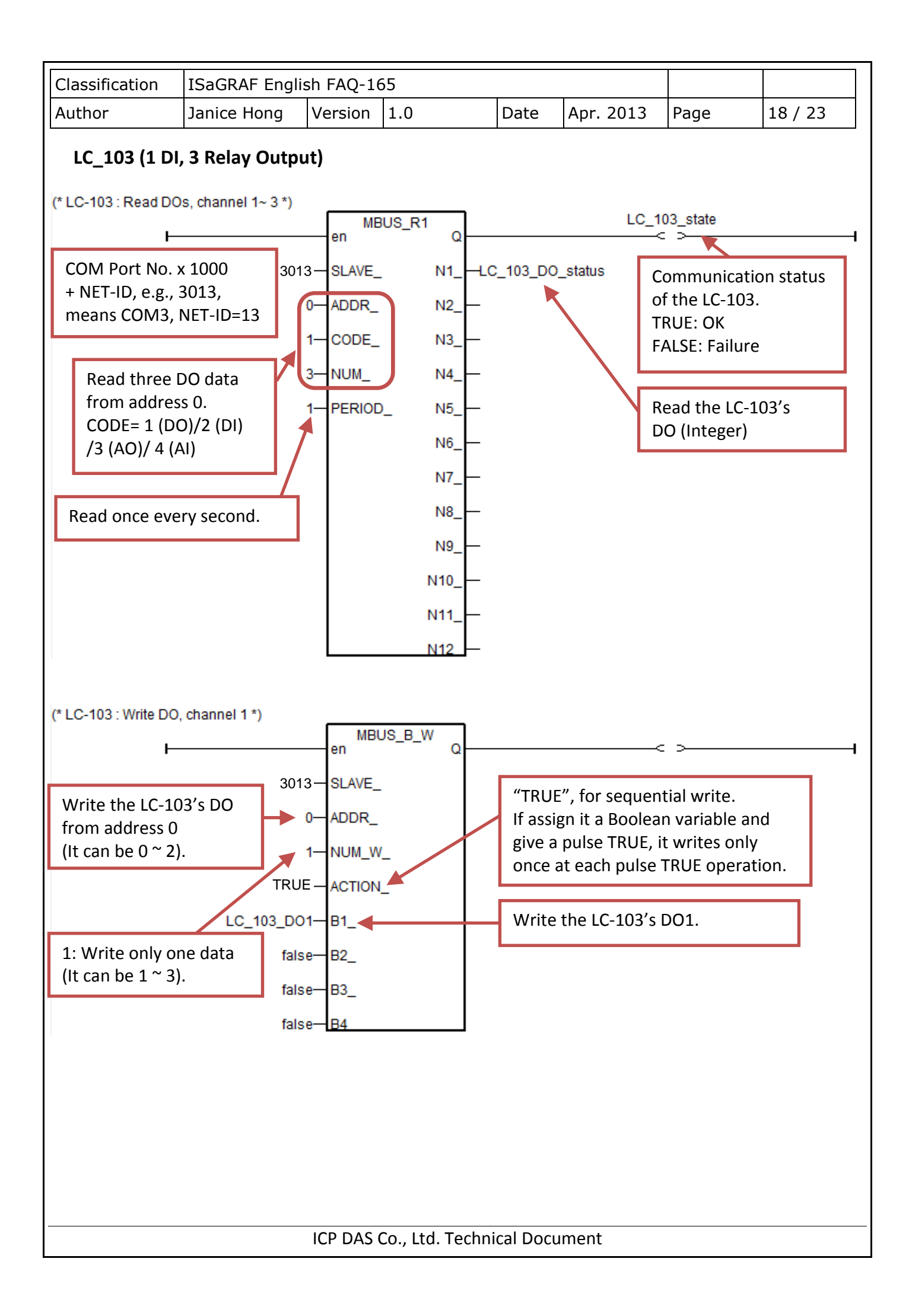

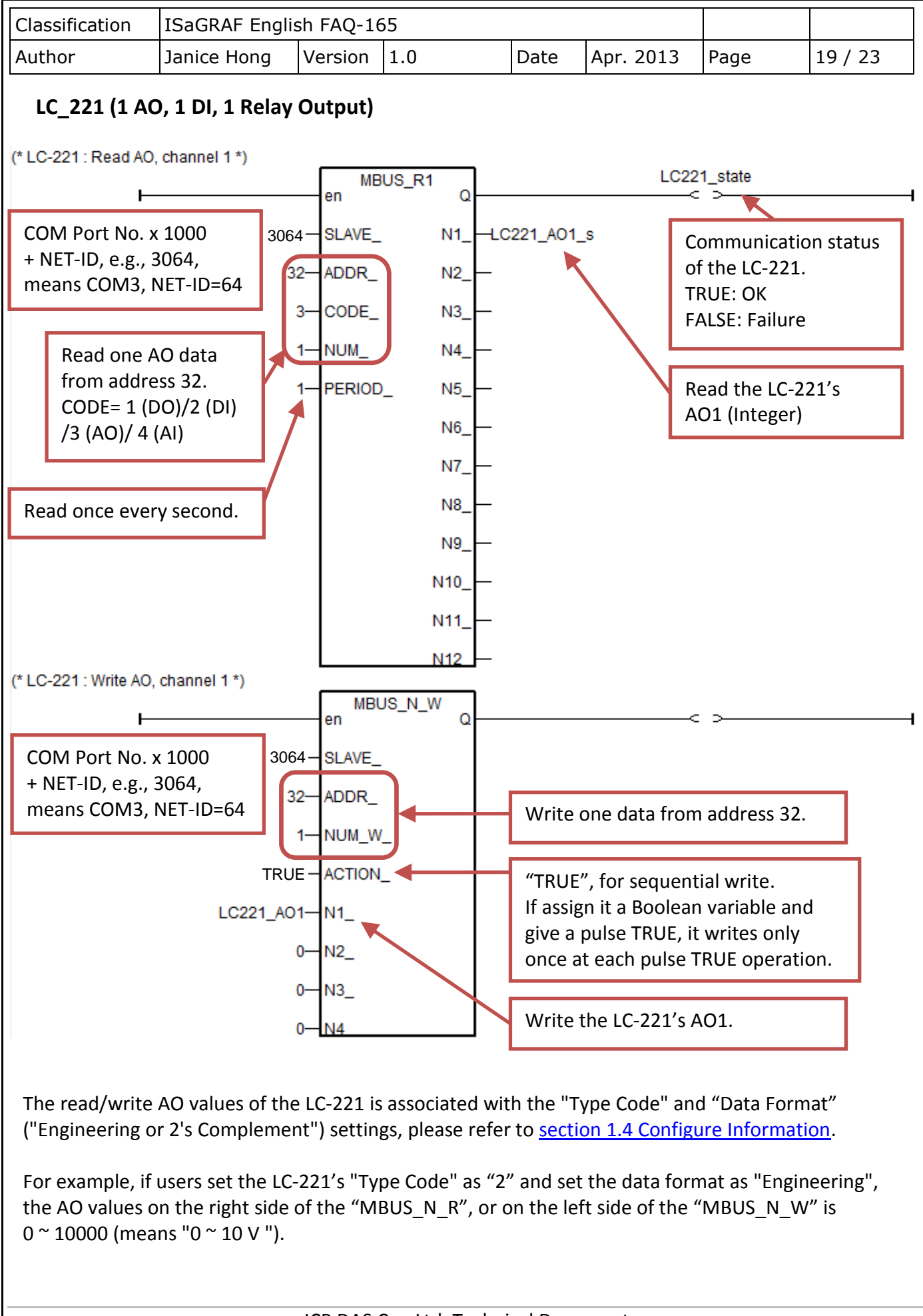

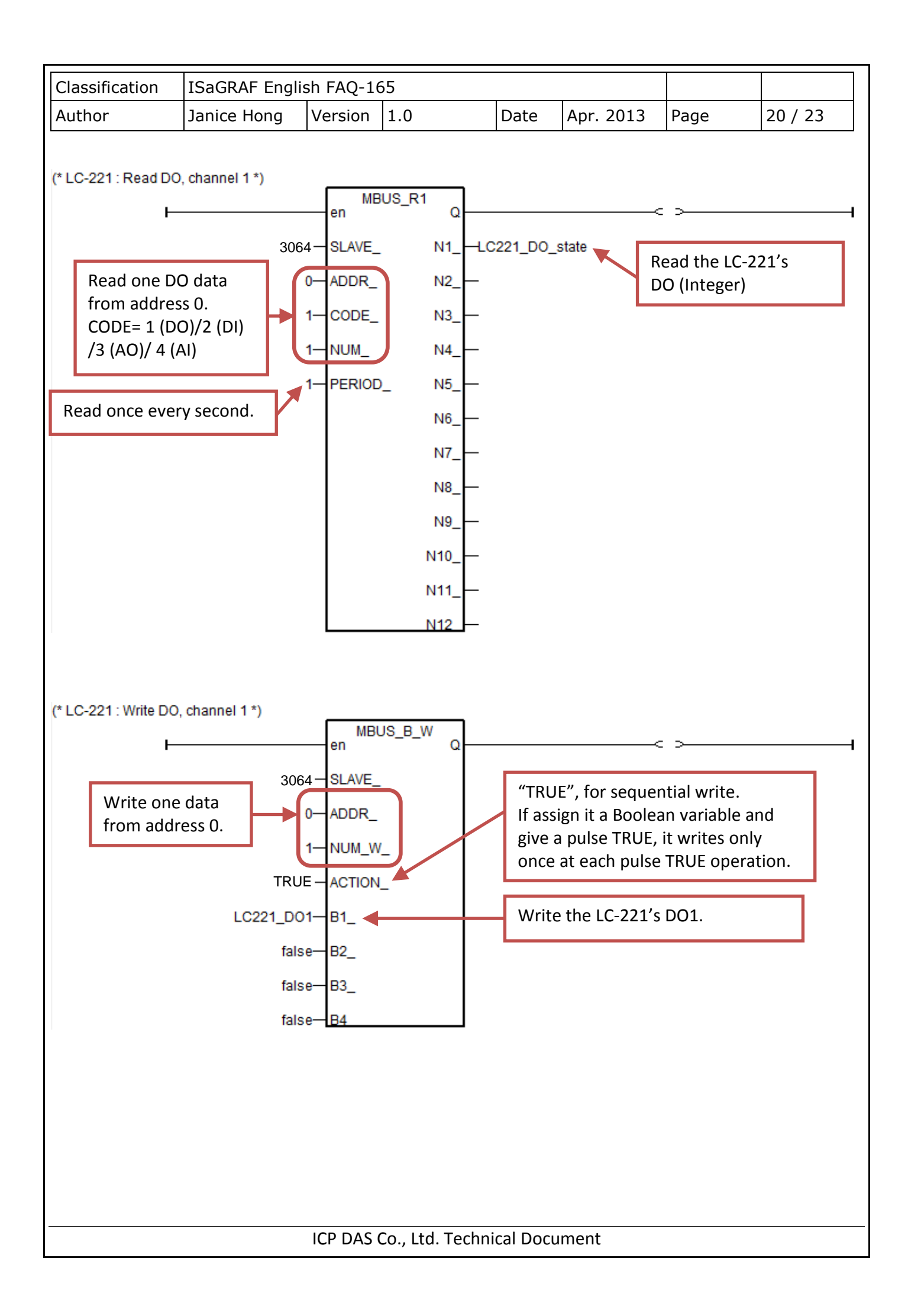

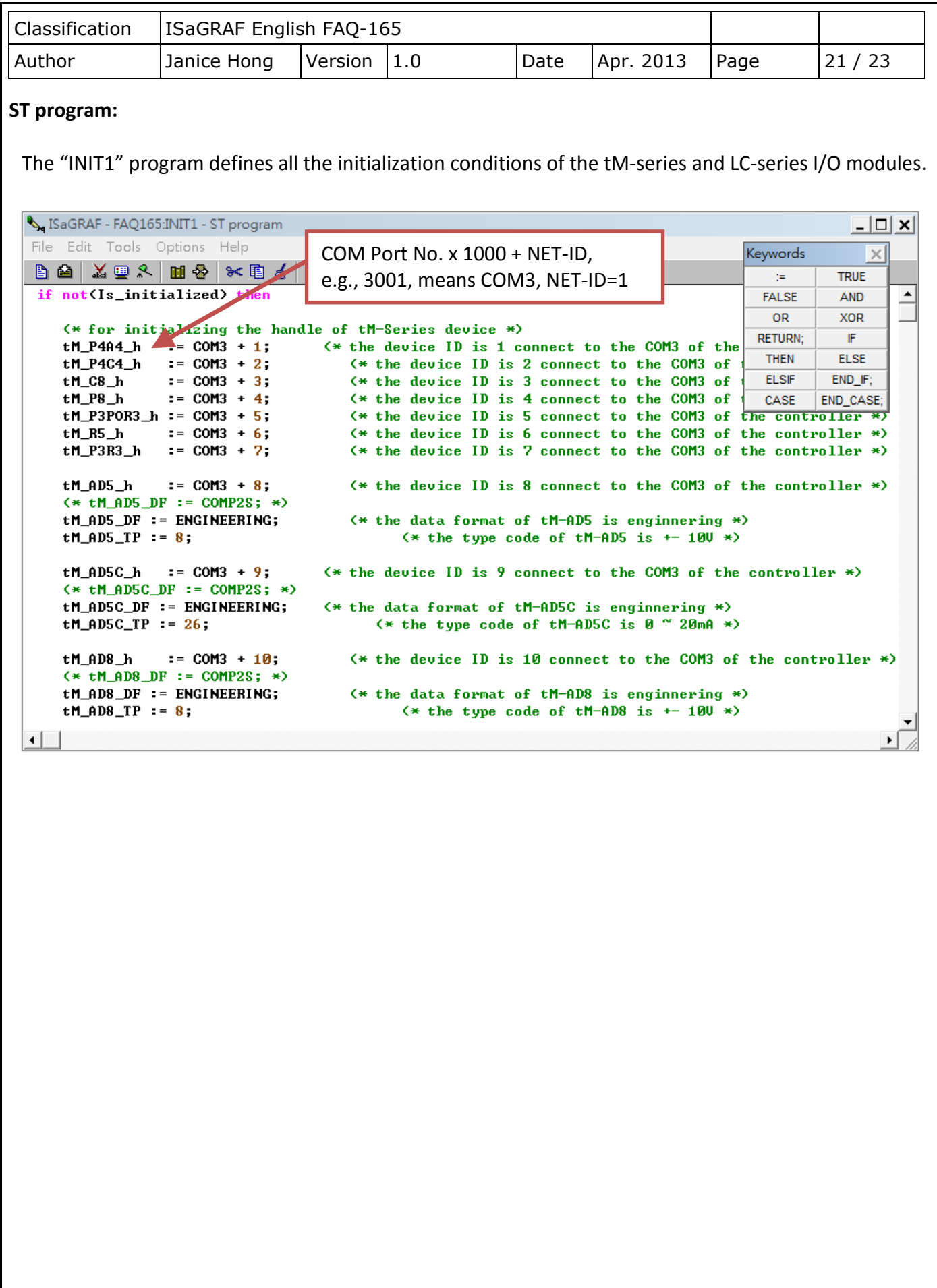

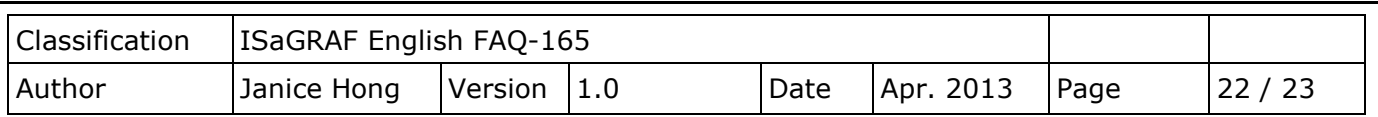

## <span id="page-21-0"></span>**1.4. Configuration Information**

### **LC Series I/O**

Please refer to LC-103 or LC-221 User Manual for more configuration information.

[www.icpdas.com](http://www.icpdas.com/) > [Product > Solutions > RS-485 Remote I/O](http://www.icpdas.com/root/product/solutions/remote_io/rs-485/lighting_control/lc-103.html)… > LC series Modules > Lighting Control > [Manual](http://ftp.icpdas.com.tw/pub/cd/8000cd/napdos/lighting_control/lc_103/lc_103_usermanual_v102.pdf) LC-103 User Manual

[www.icpdas.com](http://www.icpdas.com/) > [Product > Solutions > RS-485 Remote I/O](http://www.icpdas.com/root/product/solutions/remote_io/rs-485/dimmer_control/lc-221.html)… > LC series Modules > Dimmer Control > [Manual](http://ftp.icpdas.com.tw/pub/cd/8000cd/napdos/lc/lc-221/lc_221_usermanual_v100.pdf) LC-221 User Manual

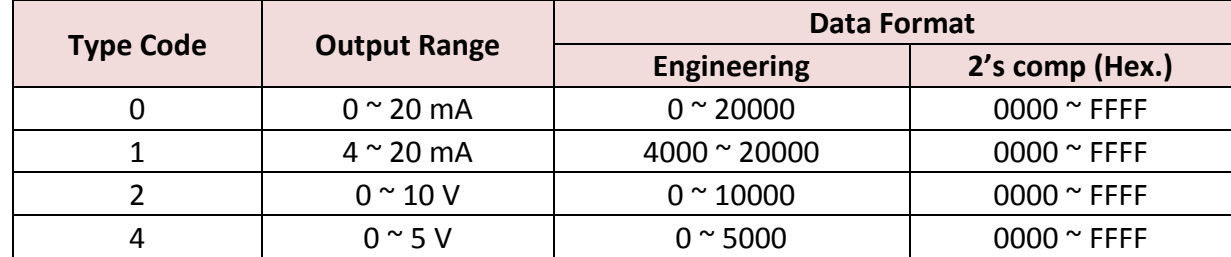

### **tM Series I/O**

Please refer to them-AD or TM-DIO series manual for more configuration information.

[www.icpdas.com](http://www.icpdas.com/) > Product > Solutions > Remote I/O… [> tM series Modules > Analog I/O > Manual](http://www.icpdas.com/root/product/solutions/datasheet/tm-series/tM-AD_Series_User_Manual.pdf) [www.icpdas.com](http://www.icpdas.com/) > Product > Solutions > Remote I/O… [> tM series Modules > Digital I/O > Manual](http://www.icpdas.com/root/product/solutions/datasheet/tm-series/tM-Series_DIO_User_Manual.pdf)

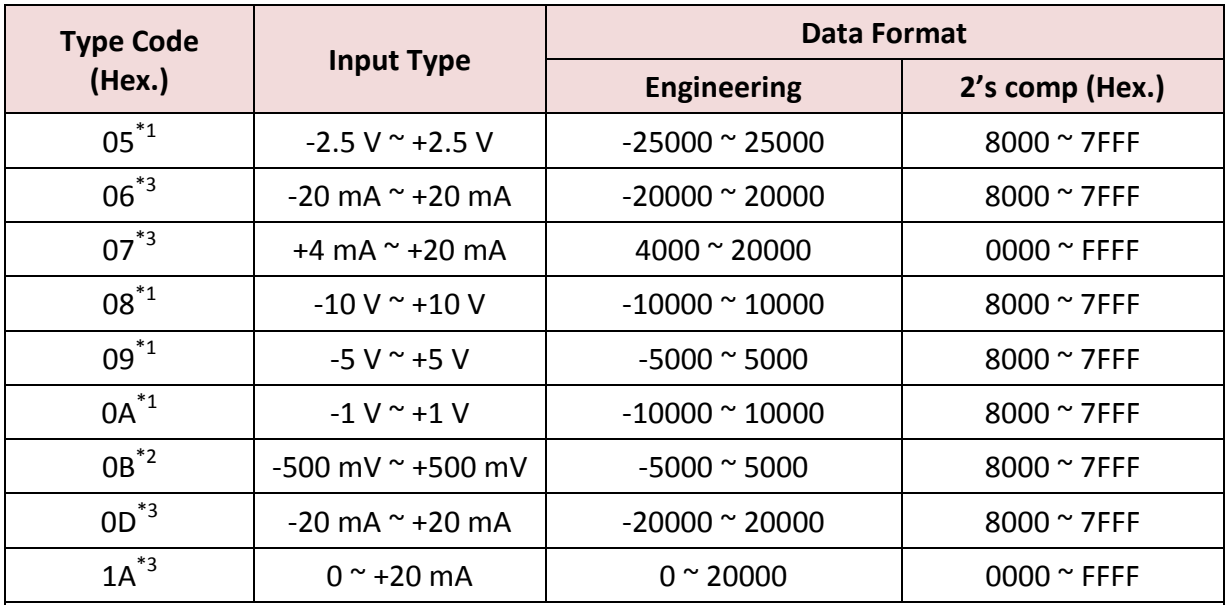

\*1: only available with the tM-AD5 and tM-AD8

\*2: only available with the tM-AD8

\*3: only available with the tM-AD5C and tM-AD8C.

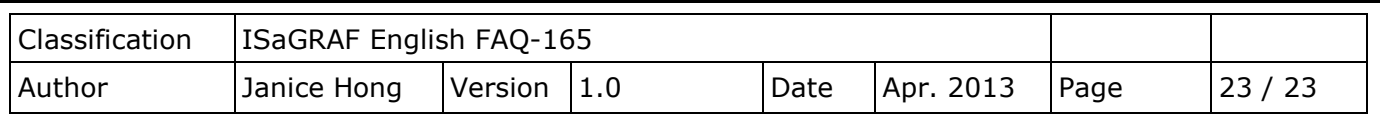

## **tM Series Thermistor AI**

Please refer to the website for more configuration information on tM-TH8. [http://www.icpdas.com/root/product/solutions/remote\\_io/rs-485/tm-series/tm-th8.html](http://www.icpdas.com/root/product/solutions/remote_io/rs-485/tm-series/tm-th8.html)

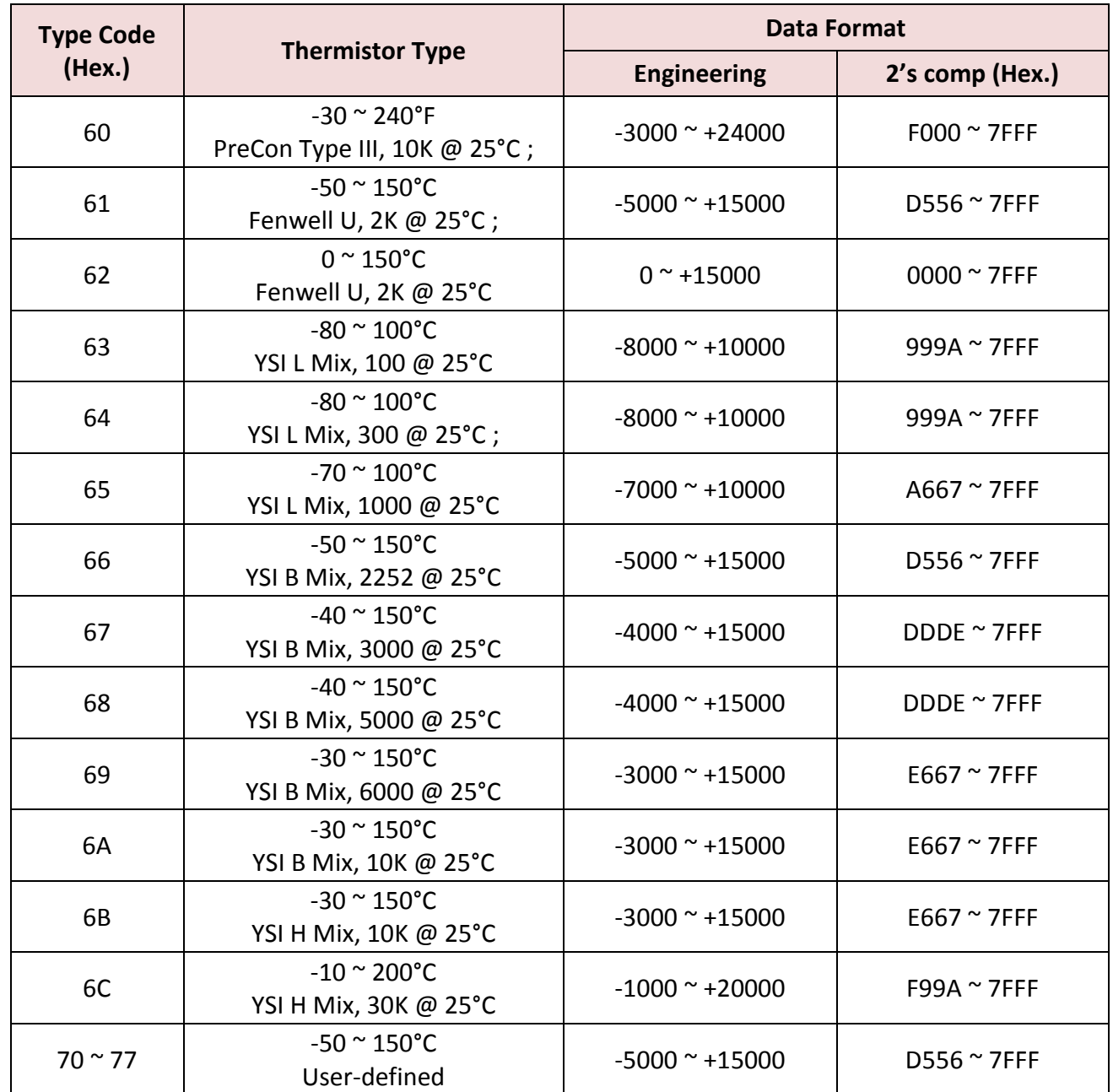